# **READ ME FIRST!**

## ApexPortable USB Printer

Thank you for purchasing a Lighthouse Worldwide Solutions Apex Portable USB Printer!

Please follow these instructions to prepare the printer for operation.

Unpack the printer, AC/DC power adapter, USB cable, and paper roll. Connect the printer to the ApexP instrument with the USB cable and install the paper. If the instrument detects the printer and you are able print a single data record, the printer is set up and ready to go. If not, refer to the instructions below.

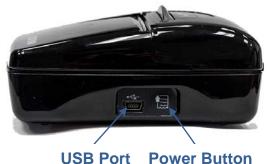

OSB POIL Power Bullon

Perform all setting changes for the MyPrinter Bluetooth/USB thermal printer via its BIOS setup mode. This means put the printer into its "setup" mode then proceed using these instructions. If, at any time, the printer does not appear to be making the changes or responding correctly, turn the printer off by rapidly pressing the power button twice, wait for the rapid flashing and the LED to turn off, and then start the process over.

The power button turns the printer on and off, changes the mode selection, and performs a linefeed. Press the power button for about a half-second to power the printer on, perform a linefeed or to move to the next mode selection (from Interface to Baud Rate to Data Length, etc.). Press the power button for about one-tenth of a second to change the mode selection setting (Bluetooth to RS232 / USB or 115200 BAUD to 57600, etc.). Rapidly press the power button twice to turn off printer.

#### **Charging the Battery**

Attach the USB cable to the AC/DC power adapter then connect the power adapter to AC power. Attach the USB cable 'B' end to the printer and allow it to charge for a couple of hours. Disconnect the cable from the printer. The printer's LED should turn off after a few seconds. If it does not turn off, rapidly press the power button twice. The LED should flash rapidly for several seconds and then turn off.

**Note**: Try to keep the battery charged. If it loses its charge, or the battery is removed, the printer resets to the default settings and this setup procedure will need to be repeated.

Note: If the printer fails to print multiple records, it is an indication that the battery is too low.

(See reverse for more information)

#### **Printer Setup**

Make sure the printer is off. Then, press and hold the power button. The LED will flash rapidly, and then the printer will print the Printer Setup report. The report shows the interface configuration (Bluetooth or RS232 / USB) at the top of the document. The factory default is Bluetooth. If it shows as RS232 / USB, the printer is ready for use. Rapidly press the power button twice to power off.

### PRINTER SETUP

PRINTER TYPE = MyPrinter BOOT LOADER = rel 2.00 HEAD VOLT. [V] = 06.09 HEAD TEMP. [°C]= 33

: RS232 /USB

Interface

; 1152UU bps Baud Rate Data Length : 8 bits/chr : None Paritu : Xon/Xoff Handshaking USB Addr Num : 0 : CR disabled Autofeed Print Mode : Normal : International Font Tupe Chars / inch : A=17 B=22 cpi Columns 22 cpi : 4D columns PowerOFF time : 30 min Charge Battery : Enabled Print Density :

\* PRINTER RESET \*

To change the Interface from Bluetooth to RS232 / USB, wait until the printing and flashing stop and press the power button for ½ second and release. This should put the printer into setup mode and print the Interface as Bluetooth. Press the power button one-tenth (1/10) second. The printer should print RS232 / USB on the paper and perform a short linefeed. Press the power button for about ½-second. The printer should respond with a short linefeed followed by a longer linefeed with button release. It will then print the next mode selection. Timing on these actions is critical so do not pause too long or press too quickly. The paper should do a short "bump-up" when the button is pressed, and do a longer linefeed when the button is released, and then print the next mode selection. Repeat this "long-press, release" until PRINTER RESET is shown, which should skip the remaining steps and print each parameter until Printer Reset is printed at the end of the report. The printer should power off and the settings will be saved.

For more information please contact:

Service and Support

Tel: 800-945-5905 (USA Toll Free)
Tel: 541-770-5905 (Outside of USA)
techsupport@golighthouse.com
www.golighthouse.com